### 大館市消防本部

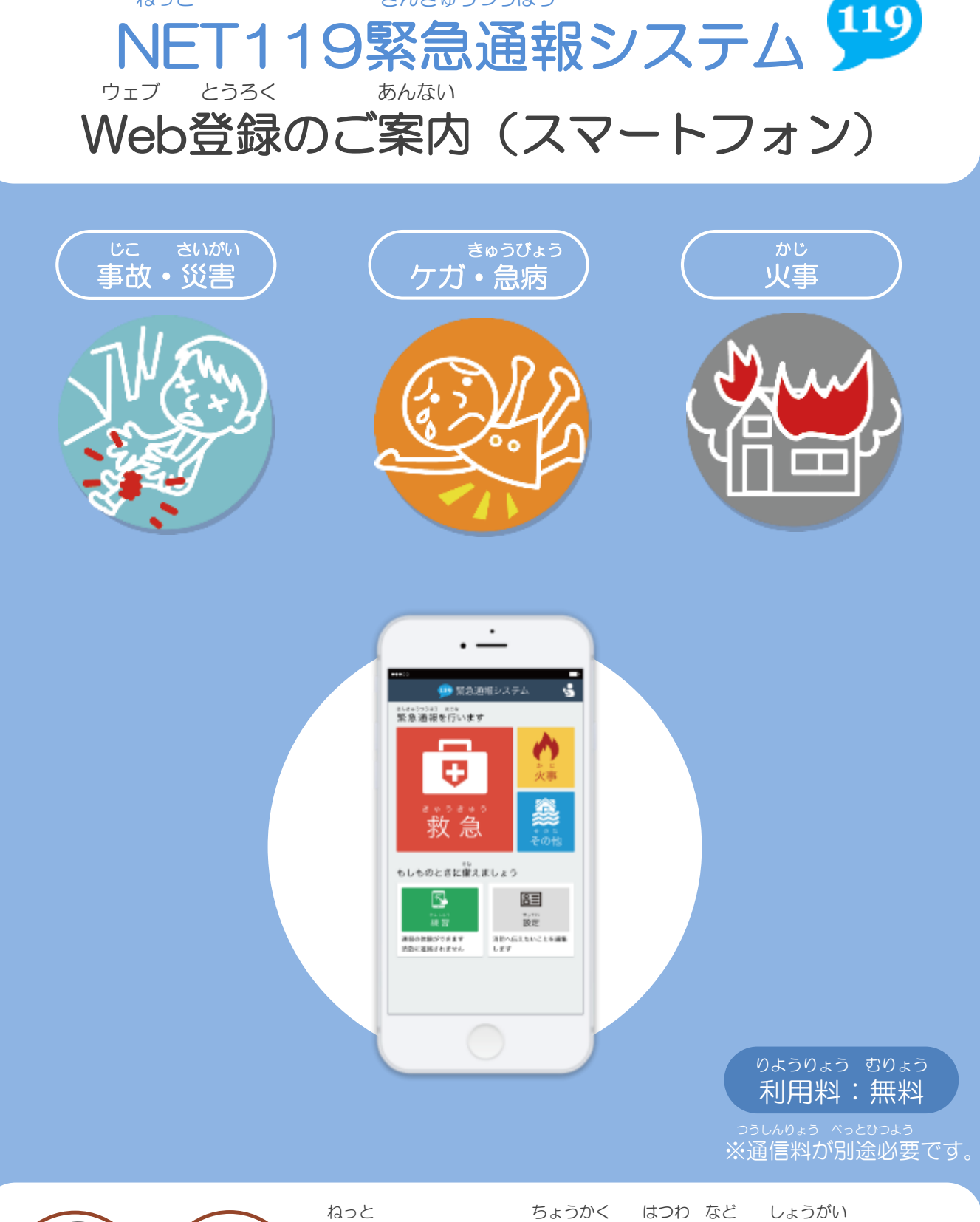

ねっと きんきゅうつうほう

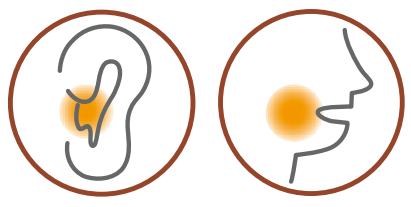

NET119は聴覚や発話等の障害により きんきゅうつうほう 音声での緊急通報が不安な方のための サービスです。

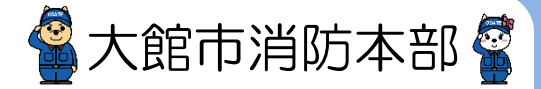

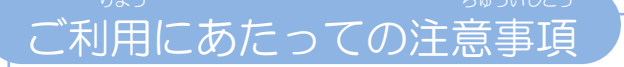

とうろく つうほうそうさ しゅうしょう りよう ■登録および通報操作において、メールを利用します。<br>、 以下のようなメールアドレスは登録できませんのでご注意ください。

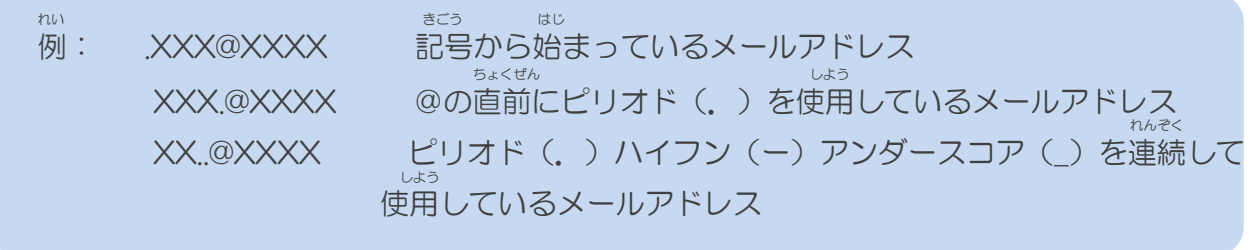

とうろく おこな さいしょう おおし おおし おおし きいどとうろく ■すでに登録を行っているメールアドレスは再度登録できません。 けいたいでんわなど しゃしゃ こうしゅんこう きしゅへんこう ばあい そうさがめん せってい てつづ 携帯電話等のメールアドレス変更、機種変更をする場合は、操作画面の「設定」から手続きを おこな 行ってください。

申請前の準備

ねっと きんきゅうつうほう ちょう りよう しゅうしゅう いか いか きんきゅうつうほう 「NET119緊急通報システム」をご利用いただくため、以下のドメインからのメールを受信できる せってい ように設定をお願いします。<br>もってい へんこう あんょうばんごう にゅうりょく ひっよう しょうばあい 設定の変更に暗証番号の入力が必要になる場合があります。

#### じゅしん きょか 受信を許可するメールのドメイン

# **web119.info**

きょか めいわく さっていがめんない ドメインの許可は、迷惑メールの設定画面内で行います。 いっちかくにんはんい ぶぶんいっち こうほういっち つ ドメインの一致確認範囲は「部分一致」もしくは「後方一致」にしてください。また、URL付き じゅしんかのう のメールも受信可能にしてください。

じゅしんせってい むずか ばあい あんしょうばんごう メールの受信設定が難しい場合や、暗証番号がわからない、または設定を行ってもメールが とど ばあい かくけいたいでんわがいしゃ ちょうしょう しゅうしょう らくてん など とあ 届かない場合は、各携帯電話会社(ドコモ、au、ソフトバンク、楽天モバイル等)へお問い合わ せくださいませ。

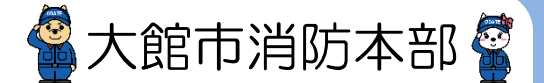

## Web登録の手順①(スマートフォン)

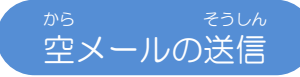

にじげん しょ と から そうしん にじげん よ と ばあい 二次元コードを読み取り、空メールを送信します。二次元コードが読み取れない場合は、メールアド -<br>ちょくせつにゅりょく から - そうしん レスを直接入力して空メールを送信してください。

そうしんご ねっと インクリング へんしん とど メールを送信後、NET119からメールの返信が届きます。

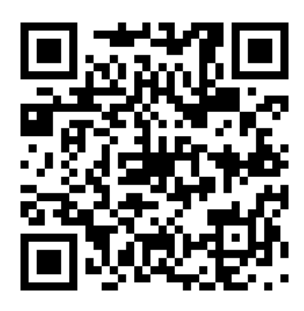

entry\_5204@entry02.web119.info

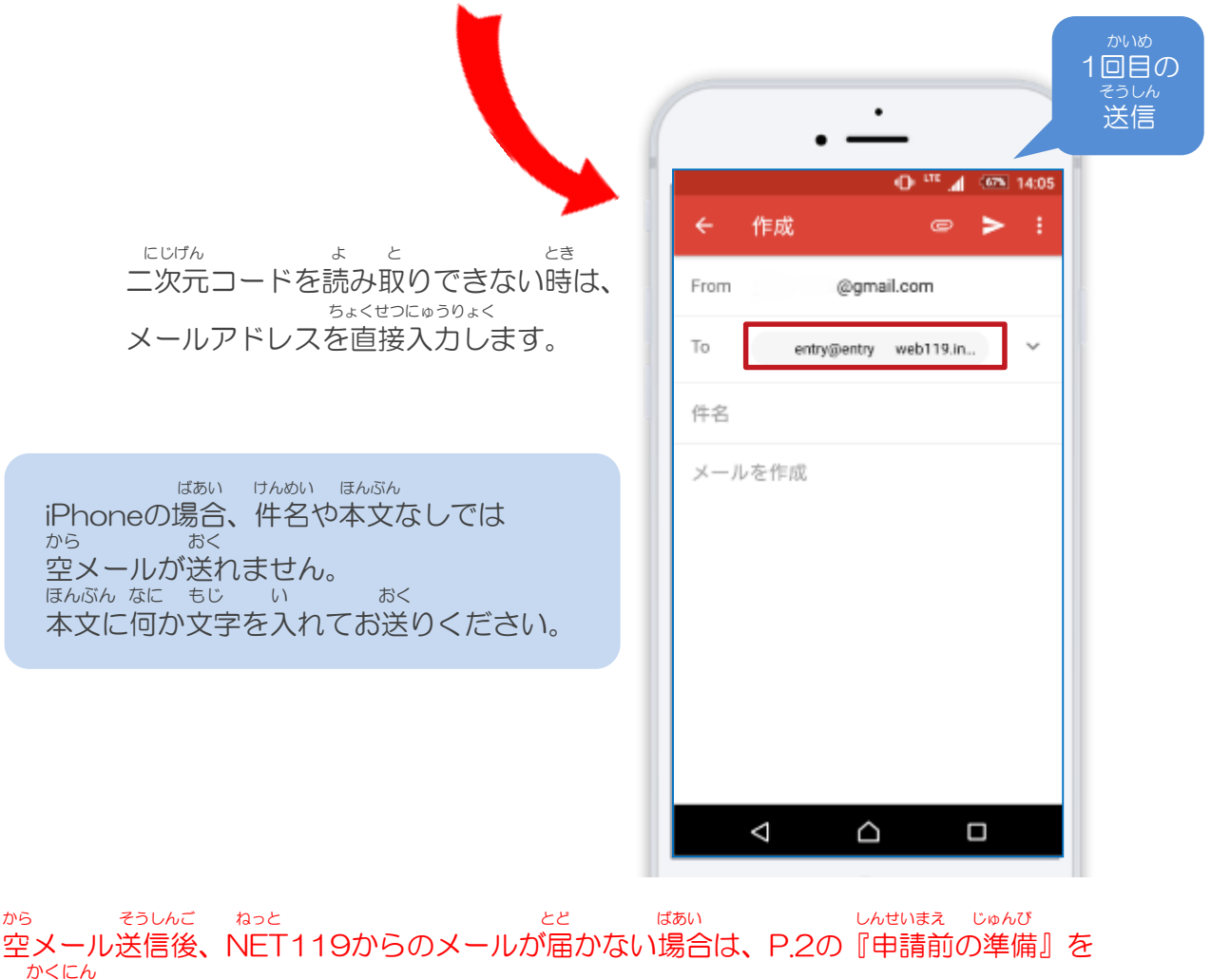

ご確認ください。

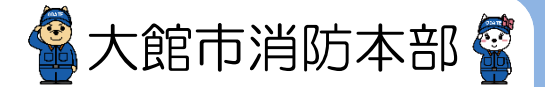

## Web登録の手順➁(スマートフォン)

にんしょう メールアドレス認証

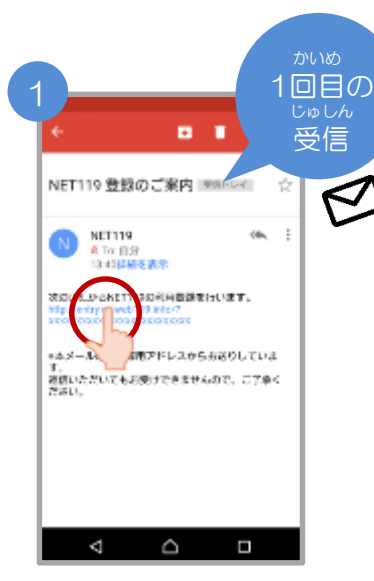

から そうしんご とど 空メール送信後に届く ねっと NET119のURLへアクセス

します。

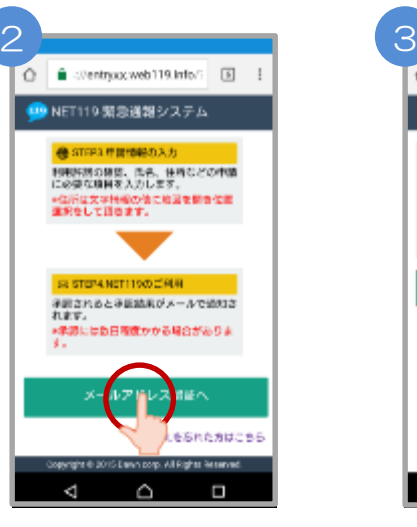

ないよう かくにん 内容を確認してから、 にんしょう 【メールアドレス認証へ】 せんたく ボタンを選択します。

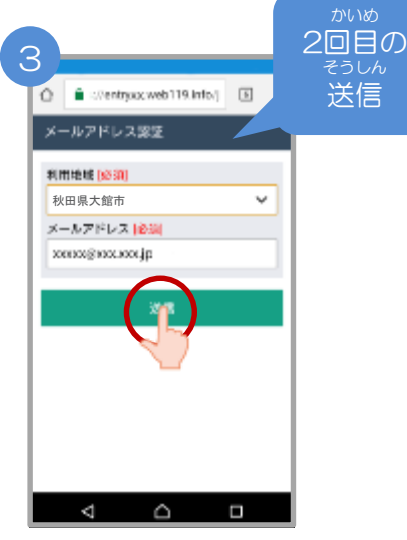

かくにん メールアドレスを確認 そうしん して【送信】ボタンを せんたく 選択します。

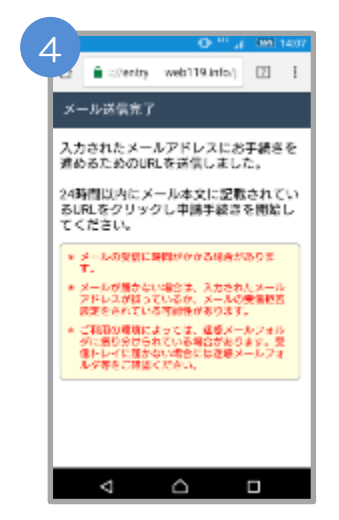

そうしんかんりょう がめん メール送信完了の画面 がひらきます。 かくにん メールを確認してくだ さい。

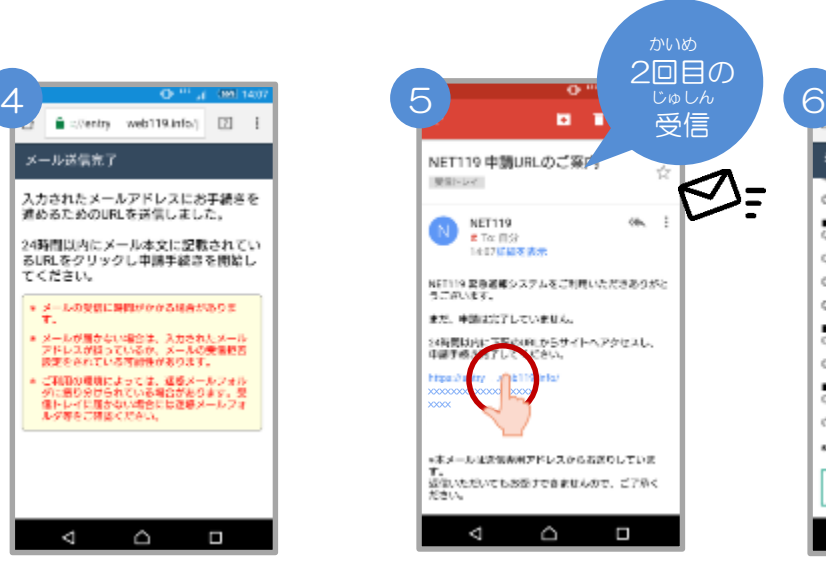

とど 届いたメールのURLへ

アクセスして、 しんせいてつづ がめん ひら 申請手続き画面を開き

ます。

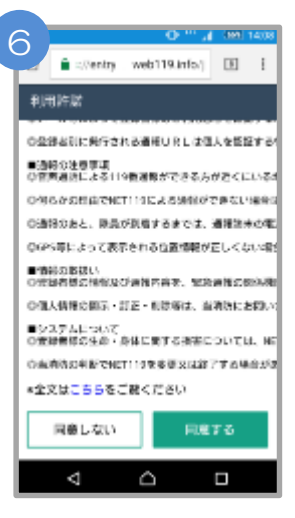

りようきやく かくにん 利用規約を確認して、 どうい 【同意する】ボタンを せんたく 選択します。

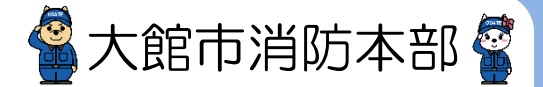

## Web登録の手順③(スマートフォン)

### 申請内容の登録

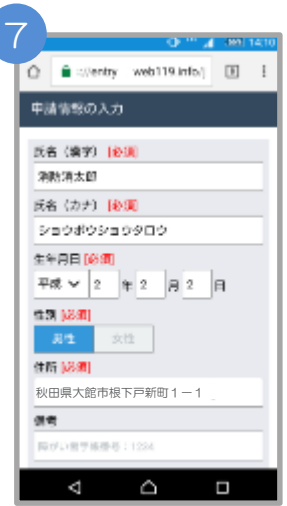

しんせいないよう にゅうりょく 申請内容を入力します。 ひっす か 必須と書かれているところ かなら にゅうりょく は必ず入力してください。

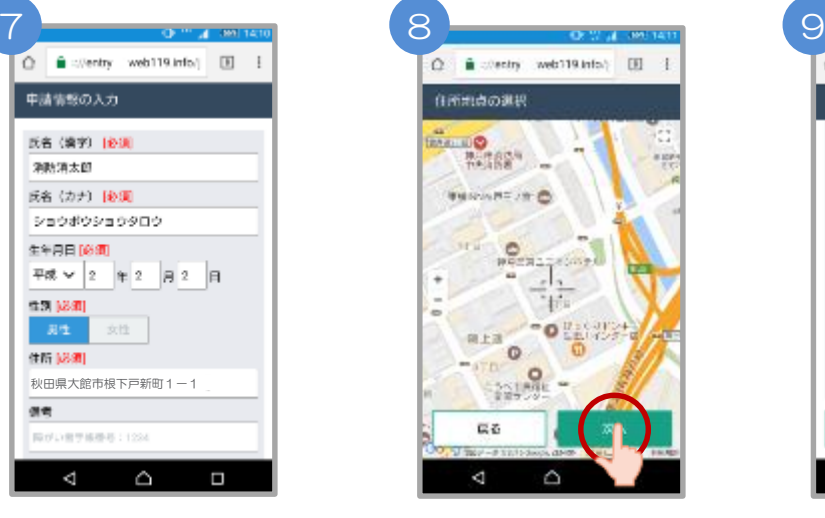

じたく ちず うご ご自宅を地図を動かして<br><sub>してい つぎ せんたく</sub> せんたく 指定し、【次へ】を選択 します。

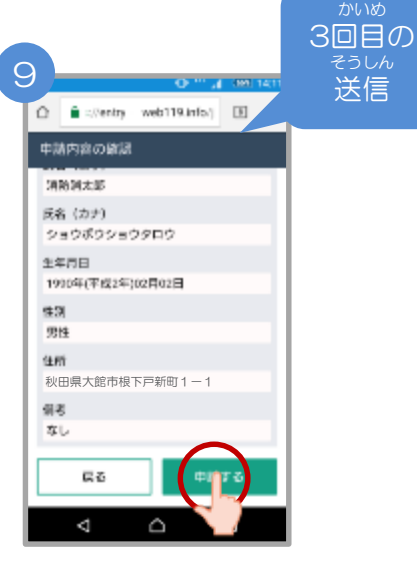

しんせいないよう かくにん 申請内容を確認して、 しんせい 【申請する】ボタンを せんたく 選択します。

2

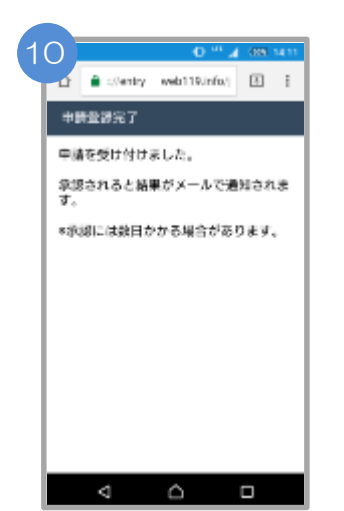

しんせいとうろくかんりょう がめん ひょうじ 申請登録完了の画面が表示

されます。

おおだてししょうぼうほんぶ とうろくしんせい かんりょう 大館市消防本部への登録申請はこれで完了です。 おおだてししょうぼうほんぶ しんせいないよう かくにん しんせいしゃ 大館市消防本部で申請内容を確認し、申請者に へんしん いっしゅうかん かていど

返信するまでには一週間から10日程度かか ばあい る場合があります。

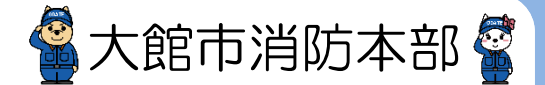

Web登録の手順④(スマートフォン)

しんせいないよう しょうにん 申請内容が承認されたら

ねっと つうほう しんじん しんしん かいしん かいしん つうほう NET119通報URLのお知らせが届いたら、メールに書かれている通報URLへアクセスします。 がめん ひょうじ つぎ さんこう 「ようこそ」という画面が表示されるので、次のページを参考にブックマークおよびショート ついか ねが カットの追加をお願いします。

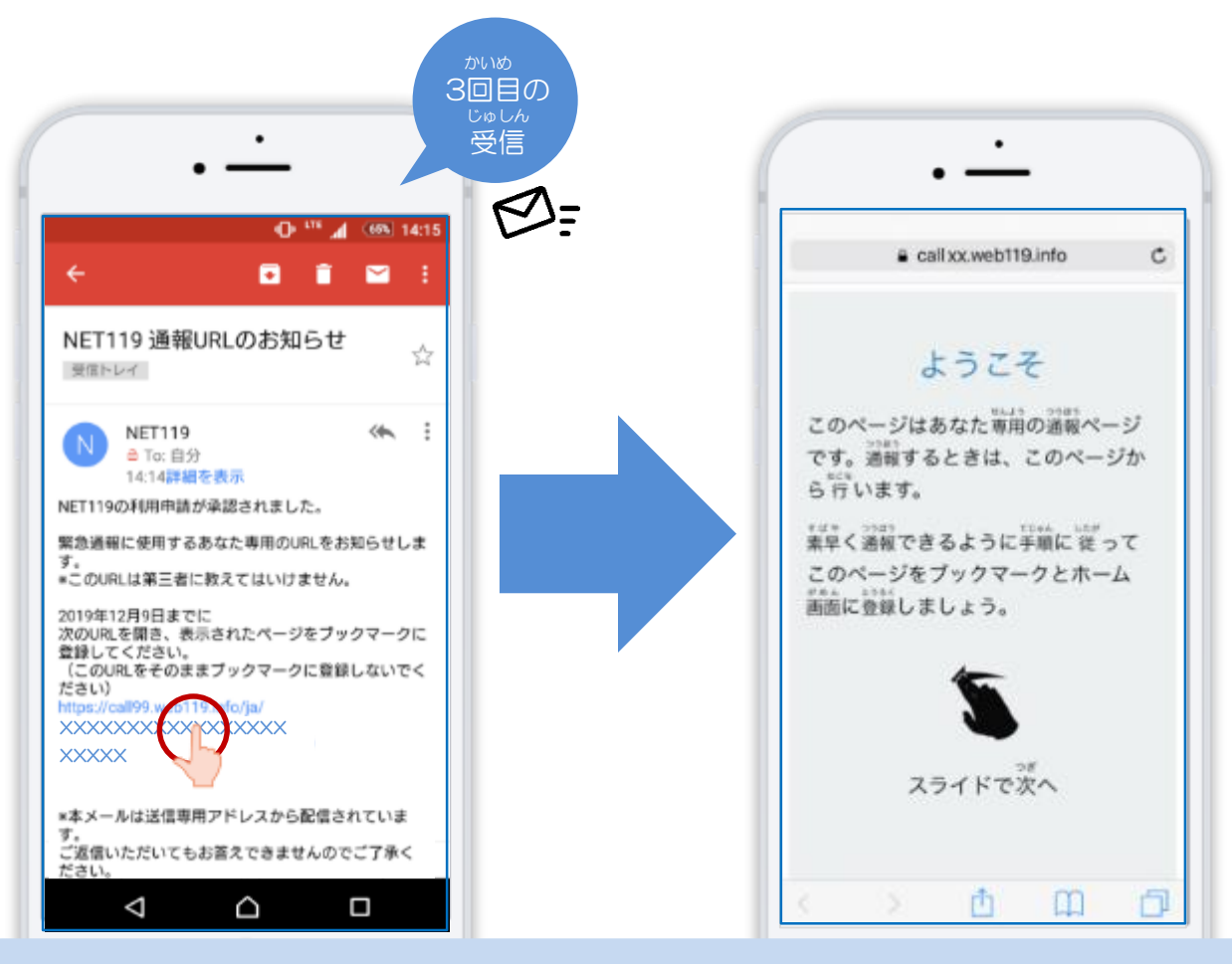

つうほう しゅうしょう しゅうしゅう しゅうこうきげん 通報URLへのアクセスには有効期限があります。 ゆうこうきげん ぎ しょうし ひょうじ しょう じゅうばあい しょうぼう 「有効期限切れです」と表示されてしまった場合は、消防へ れんらく ご連絡ください。

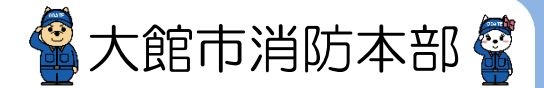

## Web登録の手順⑤(スマートフォン)

#### **つうほう** しんしん きんしいしん とうろく 通報URLをお気に入りに登録

あかわく じゅん せんたく しんじょう しんじゅん きんじゅん せんたく 赤枠の順に選択し、ブックマーク・お気に入り登録を行います。

### iPhone

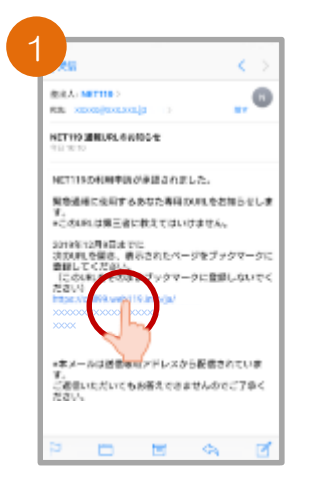

ほんぶん メール本文から、URL へアクセスします。

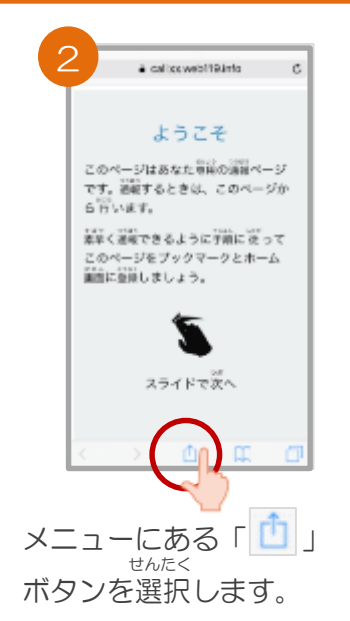

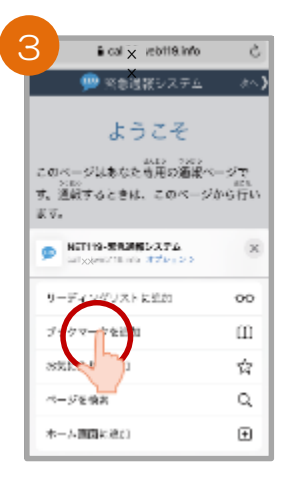

ついか 「ブックマークを追加」 せんたく ボタンを選択します。

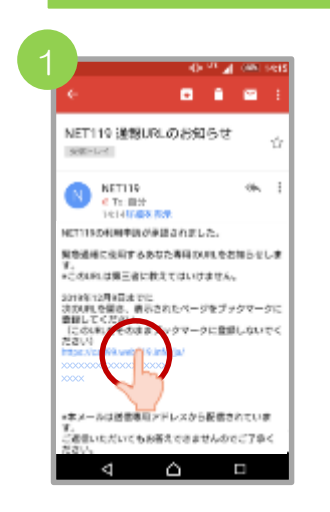

ほんぶん メール本文から、URL へアクセスします。

### Android

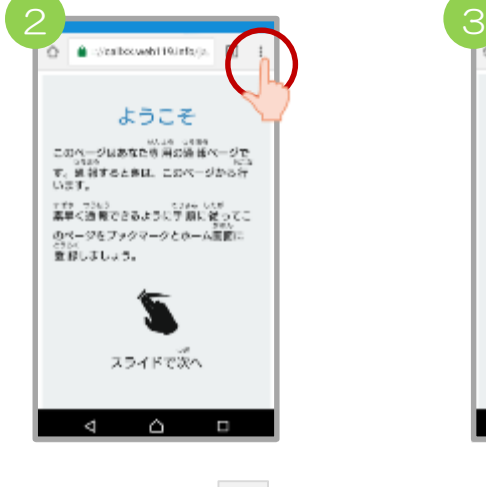

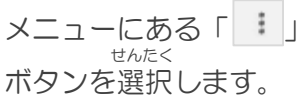

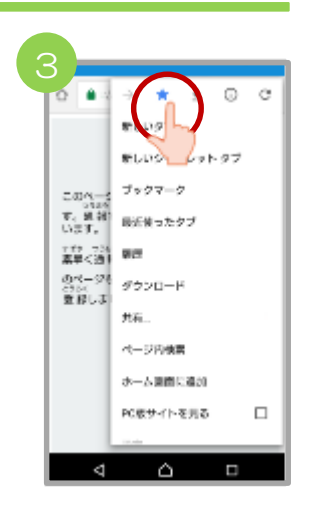

「☆」マークのボタン お を押すと、ブックマー とうろく クに登録できます。

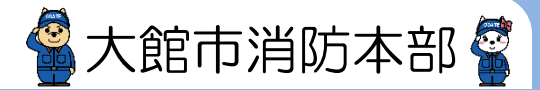

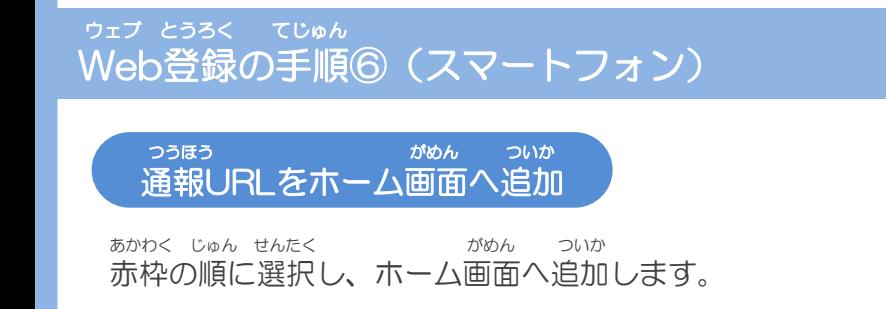

### iPhone

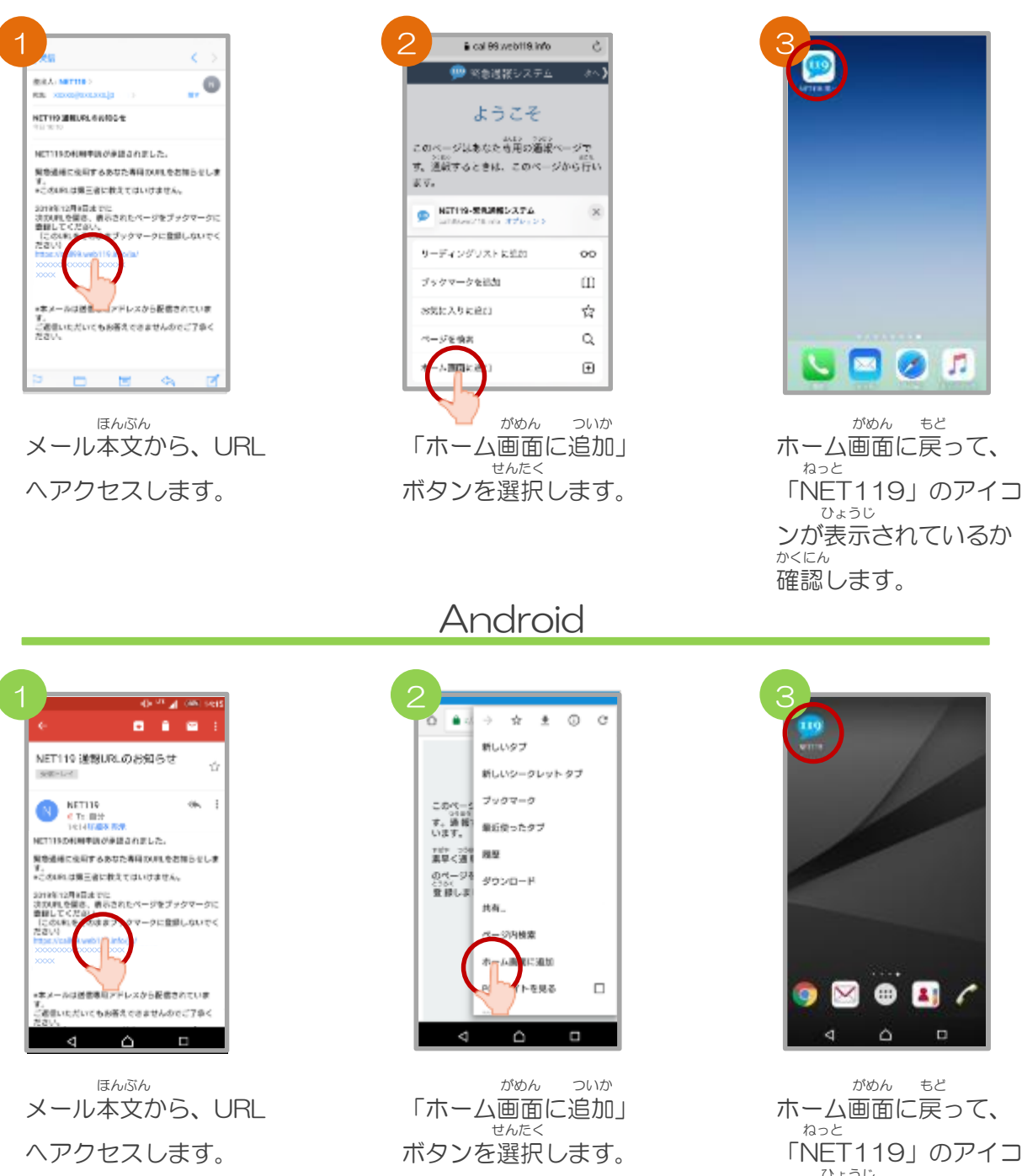

「NET119」のアイコ ひょうじ ンが表示されているか かくにん 確認します。

## Web登録の手順➆(スマートフォン)

#### つうほうじょうほう とうろくてじゅん 追加情報の登録手順

い ばしょ いりょうじょうほう とうろく ちゅうしゃ こんない とく たてものない ちかがい よく行く場所や、医療情報などを登録しておくことができます。特に建物内・地下街などでは、<br>「かんか」 G P S からの位置情報の取得が出来なくなる場合があり、現場の特定に時間がかかります。<br>い ぱしょ っと さき がっこう きんきゅうれんらくさき つうほうじ たいせつ じょうほう コ. 「 」 「 」 」 コ. 「 」 」 「 」 」 「 」 」 「 」 」 「 」 」 「 」 」 「 」 」 「 」 」 「 」 」 「 」 」 「 」 」 「 」 」 「 」 」 「 」 」 「 」 」 「 」 」 「 」 」 「 」 」 「 」 」 「 」 」 「 」 」 「 」 」 「 」 」 「 」 」 「 」 」 「 」 」 「 」 」 「 」 」 「 」 」 「 」 」 「 」 」 「 」 」 「 」 」 「 」 」 にゅうりょく で入力をお願いします。

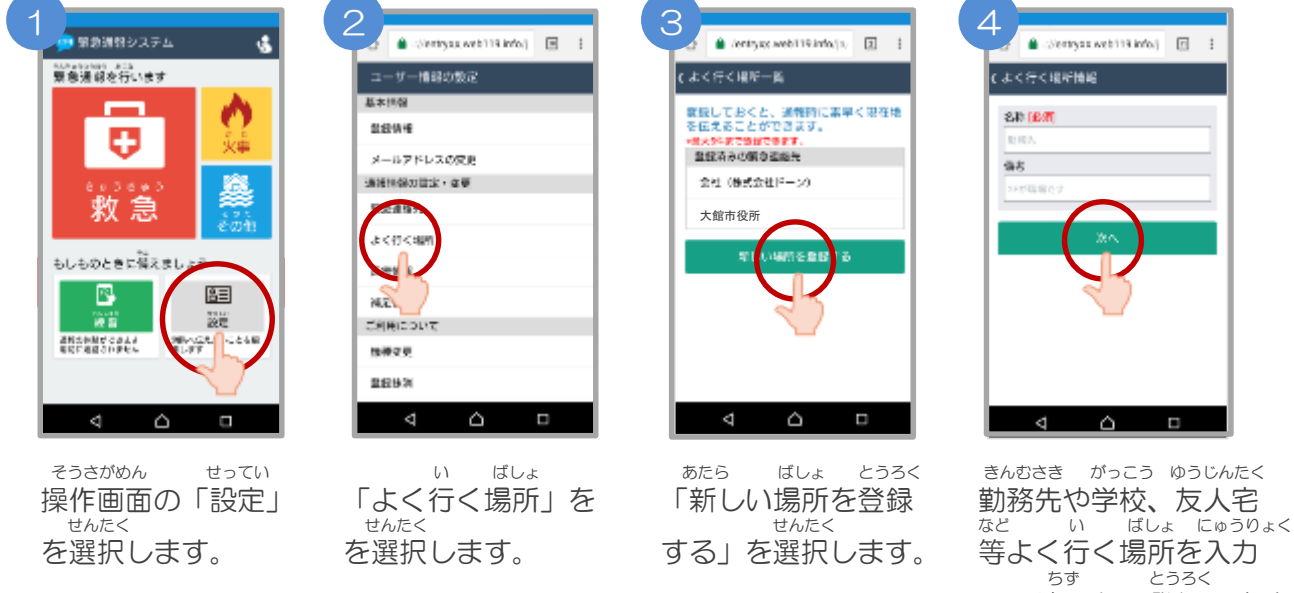

#### して地図から登録します。

きんきゅうれんらくさき ・緊急連絡先 かぞく ゆうじんなど つうほう とき し そんの かた とうろく しゅうしん ほんにん れんらく と 家族や友人等、通報した時に知らせてほしい方を登録しておくと、本人と連絡が取れ ばあい おおだてししょうぼうほんぶ れんらく ない場合に大館市消防本部から連絡することがあります。 ・よく行く場所 い ばしょ とうろく しゅうしょう せんたく しゅうけんざいち とく 勤務先や学校等よく行く場所を登録しておくと、ボタンを選択するだけで現在地が特 てい じんそく つうほう こと 定され、迅速に通報する事ができます。 いりょうじょうほう ・医療情報 つうほうじ しょうぼう し じびょう じゅう びょういん とうろく 通報時に、消防に知らせたい持病や、かかりつけの病院を登録してください。 ほそくじょうほう ・補足情報 ほか つうほうじ しょうぼう し こ じょうほう とうろく その他、通報時に消防に知らせたい情報を登録してください。 登録抹消<br>*<sup>りよ</sup>う <u>てい</u>* ていし ばあい じしん とうろくまっしょう てつづ おこな 利用を停止する場合、ご自身で登録抹消の手続きを行うことができます。

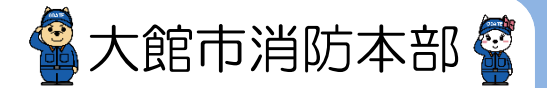

#### ウェブ とうろく てじゅん Web登録の手順⑧(スマートフォン)

いじょう ねっと とうろく かんりょう 以上で、NET119の登録は完了です。<br>でいきてき れんしゅうつきょうね とき ていきてき れんしゅうつうほう おこな いざという時のために、定期的に練習通報を行いましょう。 れんしゅうつうほう しょうさい りよう ウェイス しゅうしゅうつうほう 練習通報についての詳細は「ご利用ガイド(スマートフォン版)」の「練習通報のしかた」を かくにん ご確認ください。

ウェブ とうろく かん Web登録に関するQ&A

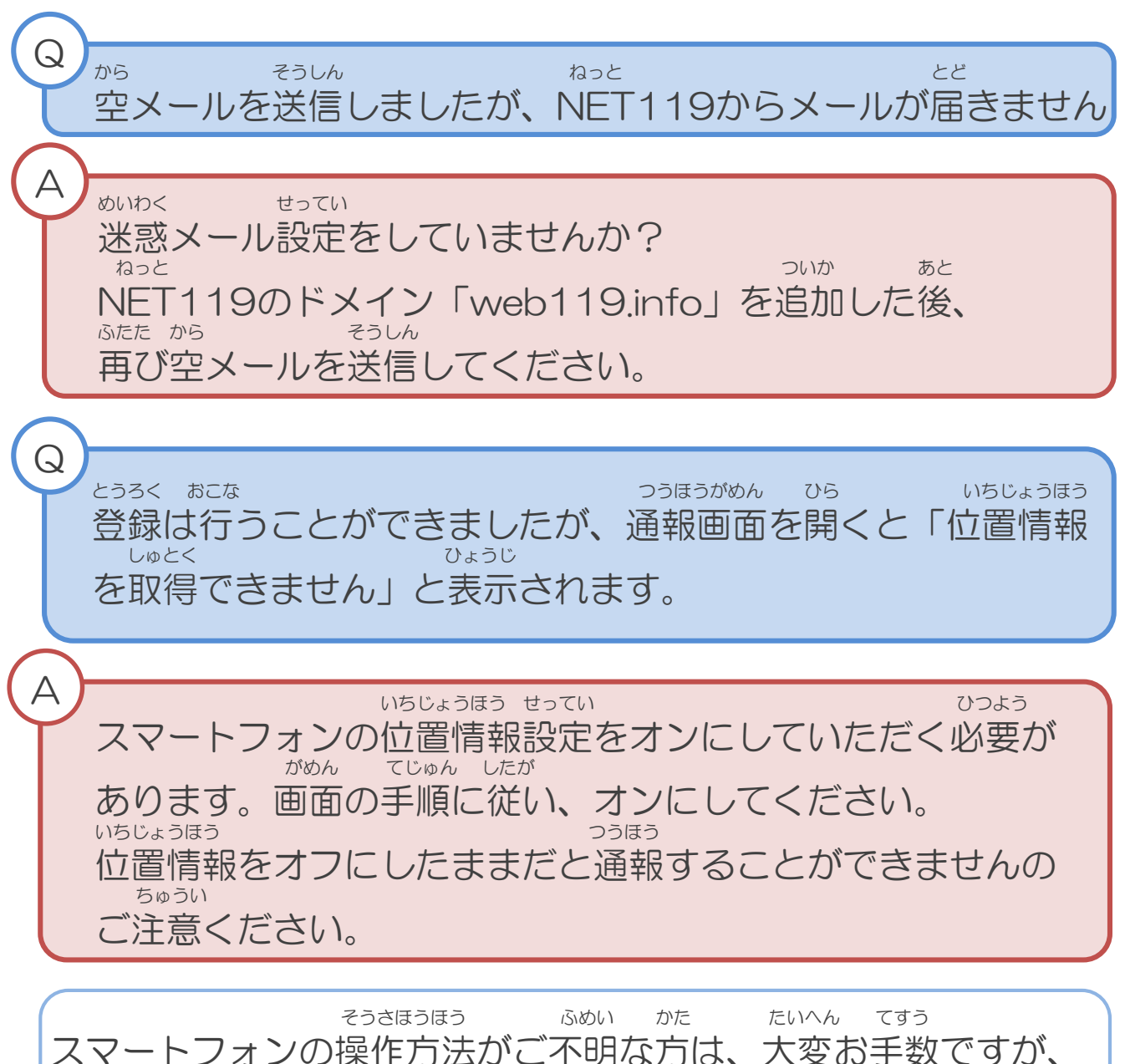

スマートフォンの操作方法がご不明な方は、大変お手数ですが、 かく しゅうしゃ けいたいでんわがいしゃ 各キャリアの携帯電話会社へこちらのパンフレットをお持ちいた と あ さんしょう しょうしょう ねが だき、お問い合わせいただきますようお願いいたします。